**TEKNISK INFORMASJON Visma Flyt Generell Sak Visma FLYT Secure Transfer**

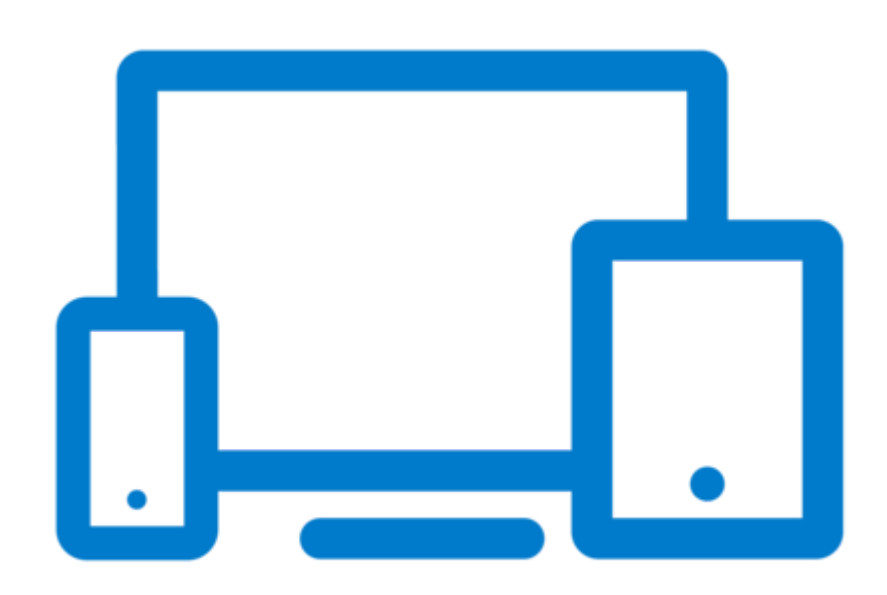

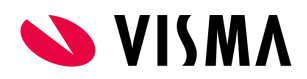

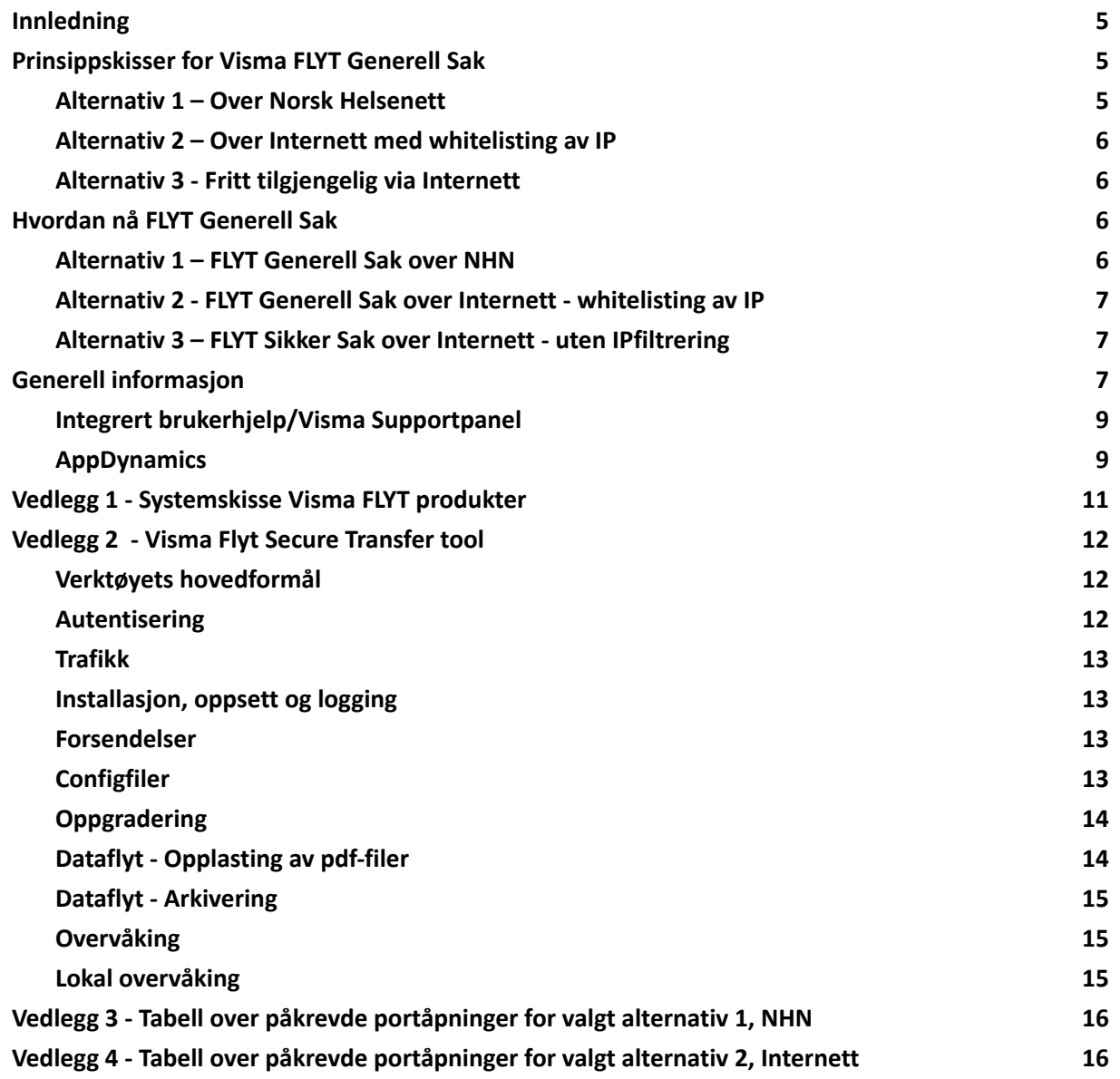

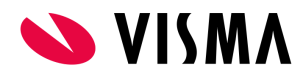

# <span id="page-2-0"></span>**Innledning**

Skjemaet inneholder viktig informasjon til kunden, som er nødvendig for å ta i bruk FLYT Generell Sak. Aktivitetene er avhengig av hverandre. I tillegg inneholder skjemaet annen informasjon som må være på plass før installasjonen kan gjennomføres. Gjennomgang av skjema tas på etableringsmøte ref. fremdriftsplan. Svar sendes inn i Google Forms via denne linken: [Svarskjema](https://docs.google.com/forms/d/e/1FAIpQLSf0D29uR-aw86wfKwfufZIfh56UsKTxy6RSTCm_tSb2lbskrQ/viewform) Visma FLYT Generell Sak Under vises to prinsippskisser for Visma FLYT Generell Sak. Avhengig av valgt alternativ, må man også velge alternativ 1 eller alternativ 2 lenger ned i dokumentet.

# <span id="page-2-1"></span>**Prinsippskisser for Visma FLYT Generell Sak**

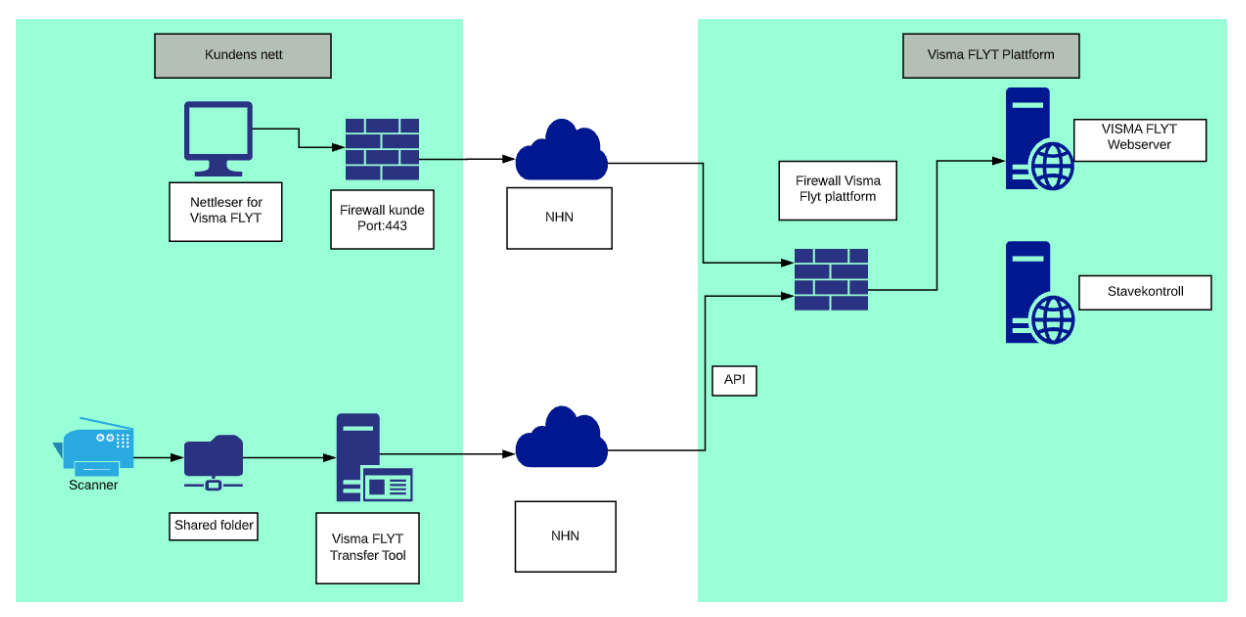

<span id="page-2-2"></span>Alternativ 1 – Over Norsk Helsenett

*Bilde 1: Prinsippskisse Visma FLYT Generell Sak over NHN*

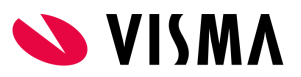

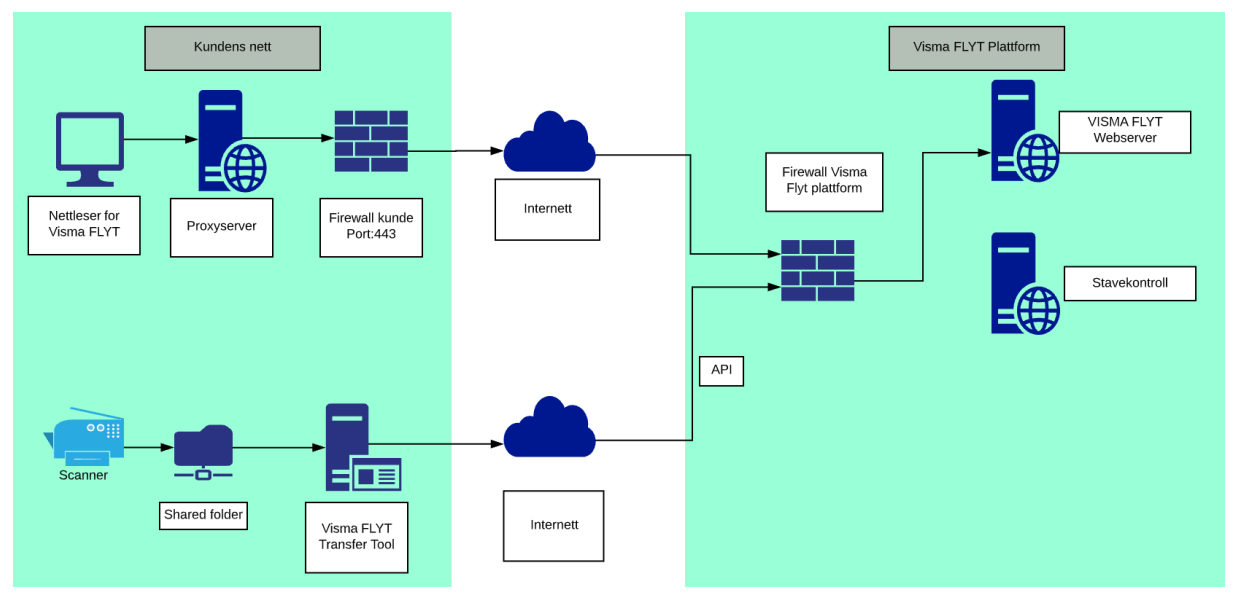

Alternativ 2 – Over Internett med whitelisting av IP

*Bilde 2: Prinsippskisse Visma FLYT PPT over Internett med whitelisting av IP*

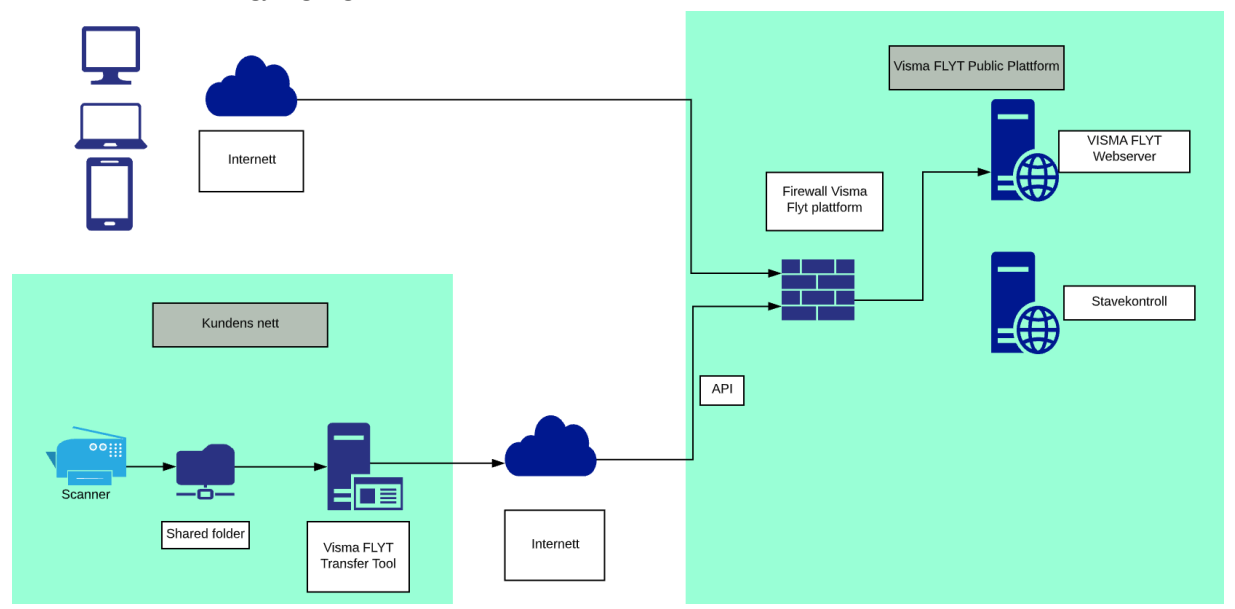

<span id="page-3-0"></span>Alternativ 3 - Fritt tilgjengelig via Internett

*Bilde 3: Prinsippskisse Visma FLYT Sikker Sak over Internett - uten whitelisting av IP*

## <span id="page-3-1"></span>**Hvordan nå FLYT Generell Sak**

Visma FLYT Barnevern kan nås på tre forskjellige måter. Disse er listet opp under og dere velger selv hvilket alternativ som passer best basert på ønsket oppsett og ROS-analyse.

## <span id="page-3-2"></span>Alternativ 1 – FLYT Generell Sak over NHN

For å aksessere Visma FLYT Generell Sak må man benytte nettleser for å koble seg opp mot <https://flyt-sikkersak-nhn.visma.com> via Norsk Helsenett(NHN). Det ligger også en

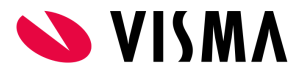

stavekontrollserver bak https://nhnwebspellchecker.visma.com

Visma har i samarbeid med NHN åpnet opp for de fleste offentlige ip-adresser på NHN, slik at kunden kan forsøke å nå https://flyt-sikkersak-nhn.visma.com og komme frem til påloggingssiden til Visma FLYT Generell Sak. Hvis kunden ikke når siden, er det viktig å oppgi ip-adresse rangen som er på offentlig side av brannmuren. Dette kan i enkelte tilfeller også være i rangen 10.0.0.0 til 10.255.255.255.

<span id="page-4-0"></span>Det som trengs av portåpninger for nettsidene er 443/https.

### Alternativ 2 - FLYT Generell Sak over Internett - whitelisting av IP

For å aksessere Visma FLYT Generell Sak via Internett må man benytte nettleser for å koble seg opp mot https://flyt-sikkersak.visma.com via Internett. Siden nettleser fortsatt ligger i Sikker Sone hos kunde, må vi få oppgitt WAN-IPene oppslaget kommer fra.

Det ligger også en stavekontrollserver bak https://webspellchecker.visma.com som må nås.

## <span id="page-4-1"></span>Alternativ 3 – FLYT Sikker Sak over Internett - uten IPfiltrering

For å aksessere Visma FLYT Generell Sak fritt via Internett, må nettleser benytte følgende URL for oppkobling til fagsystemet <https://flyt-sikkersak-public.visma.com>.

Det presiseres her at det ikke finnes noen mulighet for å begrense hvilken enhet som benyttes for oppkobling mot fagsystemet.

# <span id="page-4-2"></span>**Generell informasjon**

### **Opprettelse av database**

Informasjonen vi trenger for å opprette databasen er: Kundenavn: Organisasjonsnummer/Bedriftsnummer: Kundetype: Kommunenr:

2 brukere som skal være superbrukere/administratorer/kommuneadmin

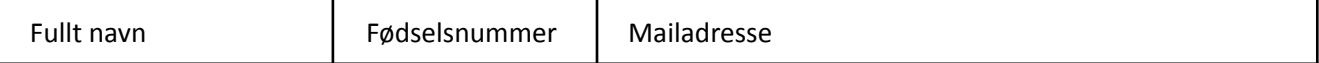

Denne informasjonen må tilgjengeliggjøres på avtalt server, da personnummer ikke skal sendes via mail.

Til innlogging benyttes ID-porten via Visma Connect. Til dette legger vi inn en «OnBehalfOf verdi» i databasen. Det er viktig at det organisasjonsnummeret som barnevernet sorter under har godkjent brukervilkårene hos Difi. Dette er spesielt viktig der barnevernet er et interkommunalt samarbeid og organisasjonsnummeret er nytt. Brukervilkårene finnes her, https://samarbeid.difi.no

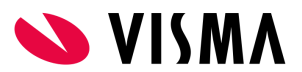

### **Innlogging**

Til innlogging benyttes IDporten via Visma Connect, [https://connect.visma.com](https://connect.visma.com/). For å nå frem til Visma Connect via NHN kan man benytte Sikker Proxy hos NHN. Hvis man har egen proxy, må det åpnes for trafikk mot ovennevnte URL, samt disse tre:

- <https://idporten.difi.no/>
- <https://auth.bankid.no/>
- <https://login.bankid.no/>

Alle åpninger er https/port 443.

Ansatt eID eller privat eID. Ved innlogging i IDporten er det enkelte kunder som reagerer på at de må bruke sin private bankID og private telefon for å få logget inn i løsningen. Dette finnes det løsninger for, beskrevet her [Ansatt](https://www.digdir.no/digital-identitet/ansatt-eid-og-privat-eid/4704) eID vs privat eID

### **Nettleser**

Visma FLYT Generell Sak er skrevet i HTML-5. Dette får konsekvenser for valg av nettleser. Internet Explorer 11 har relativt dårlig støtte for HTML-5 og støttes ikke. Se forøvrig https://html5test.com for rating av hvordan forskjellige nettlesere støtter HTML-5

### **Anbefalt båndbredde**

Regnestykket er komplekst, men på generell basis anbefaler vi en båndbredde på 10 Mbit/s etter tilbakemeldinger fra andre kunder. Båndbreddebehovet vil variere med antall samtidige brukere og hvilke andre tjenester som også benytter samme linje.

### **Scanning**

For overføring av skannede filer benyttes Visma Flyt Secure Transfer Tool(VFST). For at det skal fungere må en av disse URLene nås fra VFST server:

1. Test heartbeat konnektivitet mot en av URLene under.

Hvis dere ikke får svar, må dere oppgi IP-adressen(e) dere kommer fra i svarskjemaet.

[https://public-api-flyt-common.visma.com/heartbeat](https://public-api-flyt-common.visma.com//heartbeat)

<https://public-api-flyt-common-nhn.visma.com/heartbeat>

<https://public-api-flyt-common-public.visma.com/heartbeat> (trenger whitelisting av IP, selv om fagløsningen ikke gjør det)

Svaret i IE(ikke anbefalt nettleser)

Do you want to open or save heartbeat.json from public-api-flyt-common-nhn.visma.com?

Open Save Cancel

I Chrome og MS Edge (foretrukkene nettlesere) ser det slik ut:

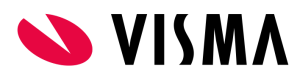

Q A https://public-api-flyt-common-nhn.visma.com/heartbeat  $\leftarrow$ 

{"MachineName":"-","ApplicationStatus":"Offline","DatabaseStatus":"Offline","ApiMachineName":"FLYTCOMMMS001","ApiStatus":"Online"}

Samt åpning mot <https://connect.visma.com> på Internett.

VFST kan installeres på Windows server 2012 og nyere. Anbefaler Windows 2016 server eller nyere. VFST krever Microsoft Edge, Google Chrome eller andre nyere nettlesere.

Hvis ønskelig kan man også legge inn mail-server for varsling av feil i konfigurasjonen.

Kunden må sørge for at dokumenter som scannes er av typen PDF/A og at filene legges i et filshare som VFST(meldingsserveren) har tilgang til. Vi må få oppgitt filstien til dette filsharet. Hvis filsharet ligger på en annen server enn VFST er installert, må VFST-servicen ha en servicebruker som har alle rettigheter til filsharet. Kunden bør sette opp scanner slik at filene ikke blir for store.

### **SvarUT**

Vi kan gjenbruke SvarUT-bruker fra Familia hvis dere ønsker det. Hvis ikke må det opprettes en egen avsender for FLYT Generell Sak i kommunens løsning hos KS. Husk avtale om printtjeneste.

Når brukernavn/passord er klart ønsker vi at informasjonen legges i en tekstfil på VFST-serveren.

For mer info om KS SvarUT: <http://www.ks.no/fagomrader/utvikling/digitalisering/svarut/>

#### **Integrert brukerhjelp/Visma Supportpanel**

For å kunne ta i bruk «Integrert brukerhjelp/Visma Supportpanel» må det åpnes opp mot disse to URLene på Internett: <https://knowledge-and-support-center.visma.net> - 13.69.228.34 <https://helpcentre.visma.net> - 13.69.228.0

<https://help.visma.net> - 91.123.58.175

### <span id="page-6-0"></span>**AppDynamics**

For overvåkning av responstid og feilsituasjoner brukes AppDynamics. For at dette skal fungere trenger vi åpninger mot

<https://cdn.appdynamics.com> – 18.165.122.51, 18.165.122.29, 18.165.122.105, 18.165.122.128 <https://col.eum-appdynamics.com> – 44.227.177.227, 54.245.122.118, 34.213.66.99, 52.11.83.209, 52.26.185.122, 35.163.204.158, 52.33.22.22, 44.236.167.162

#### **pNPS**

I fagsystemet er det bygget inn et verktøy fra Wootric/InMoment for at sluttbruker kan gi direkte tilbakemeldinger til Visma på hva som fungerer og hva som ikke fungerer. Dette verktøyet ligger på internett og er rutet gjennom sikker.proxy.nh.no

For dere som ruter direkte ut på internett er det disse to URLene som det må åpnes for: <https://eligibility.wootric.eu/> - IP-adresser: 35.157.25.154, 3.68.148.152 og 54.93.134.150 <https://app.wootric.eu/> - IP-adresser: 35.157.25.154, 3.68.148.152 og 54.93.134.150

#### **Arkiv**

Arkivløsningen er tilgjengelig i skyen, enten via NHN eller Internett. Den kan også ligge lokalt for dem som ønsker det.

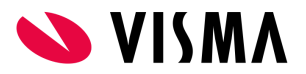

- Hvis arkivet skal ligge i skyen, så trenger vi å få oppgitt navn, mobilnummer og mailadresse til arkivar i kommunen. Arkivar legger eventuelt inn andre brukere på et senere tidspunkt.
- Hvis arkivet skal ligge lokalt, må det være åpning på port 8000 fra VFST server til arkivserver.

## **Folkeregisteret(FREG)**

For KS Fiks Folkeregister så må Integrasjon og oppsett av Rolle registreres. Oppskrift finner dere [her\(Veiledning](https://docs.google.com/document/d/1RqGBljFE5LUMTCLU9vySB9imbAEDPXMzjFivtGxnv4A/edit?usp=sharing) laget av [Visma\)](https://docs.google.com/document/d/1RqGBljFE5LUMTCLU9vySB9imbAEDPXMzjFivtGxnv4A/edit?usp=sharing) elller på sidene til KS; <https://portal.fiks.ks.no/fiks/fiks-folkeregister/> Se punkt E-Sette opp nettsiden i Fiks forvaltning.

Rollen må minst inneholde følgende opplysninger (med underpunkter):

- Person basis
- Relasjon-utvidet
- Utlendingsmyndighetenes Identifikasjonsnummer

Rollen skal knyttes opp til Visma Enterprise sitt organisasjonsnummer siden det er Visma's sertifikat som benyttes:

● Organisasjonsnummer: 982410339

Når dere er gjort ønsker vi **KS-integrasjonsID, KS-integrasjonspassord og rolle-id** tilgjengelig på server hvor VFST er/skal installeres.

Se mer informasjon på Community her:

[https://community.visma.com/t5/Nyheter-i-PP-tjenesten/Ny-Folkeregister-integrasjon-FREG-er-na-ferdig-pilotert](https://community.visma.com/t5/Nyheter-i-PP-tjenesten/Ny-Folkeregister-integrasjon-FREG-er-na-ferdig-pilotert-og-vi/ba-p/426861) [-og-vi/ba-p/426861](https://community.visma.com/t5/Nyheter-i-PP-tjenesten/Ny-Folkeregister-integrasjon-FREG-er-na-ferdig-pilotert-og-vi/ba-p/426861)

For private aktører skal Skatteetatens integrasjon benyttes. Dere kan søke om tilgang til det her: <https://www.skatteetaten.no/deling/opplysninger/folkeregisteropplysninger/>

### **INNLEVERING AV SVARSKJEMA**

Innlevering av teknisk kartlegging gjøres via denne linken: [Svarskjema](https://docs.google.com/forms/d/e/1FAIpQLSf0D29uR-aw86wfKwfufZIfh56UsKTxy6RSTCm_tSb2lbskrQ/viewform) Visma FLYT Generell Sak E-posten som sendes ut inneholder en link som gjør at du kan editere svaret ditt i etterkant.

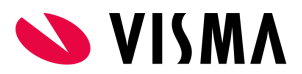

<span id="page-8-0"></span>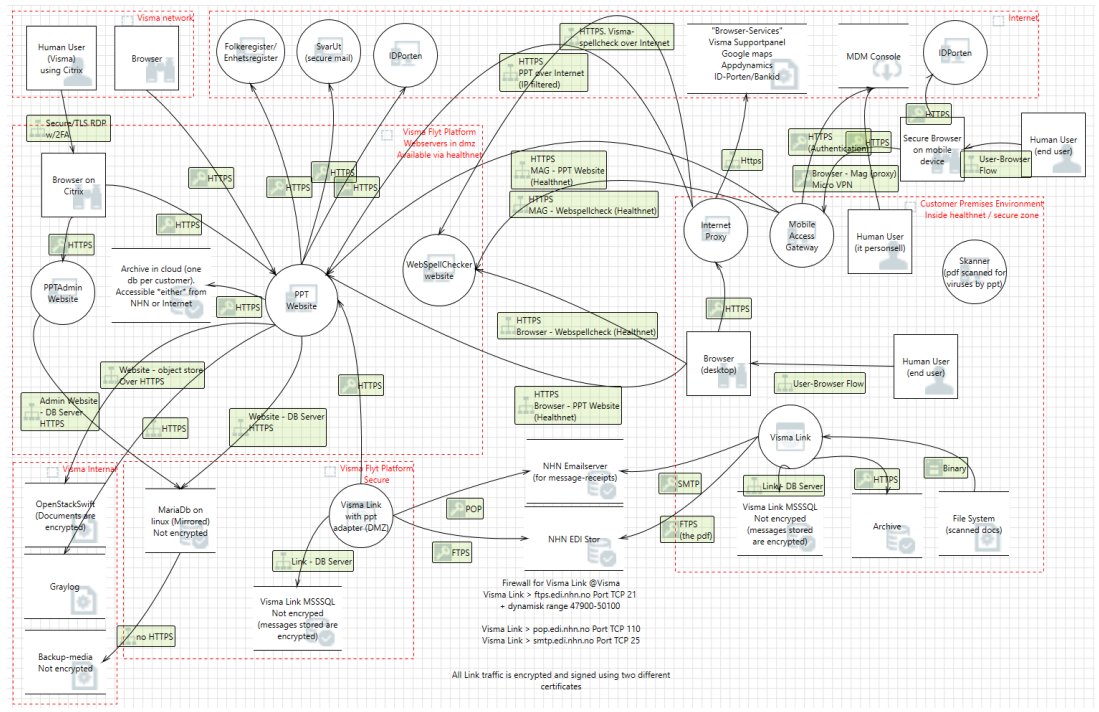

# **Vedlegg 1 - Systemskisse Visma FLYT produkter**

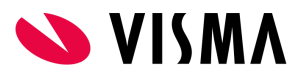

# <span id="page-9-0"></span>**Vedlegg 2 - Visma Flyt Secure Transfer tool**

Dokumentasjon fokusert på sikkerhet - 25. januar 2020

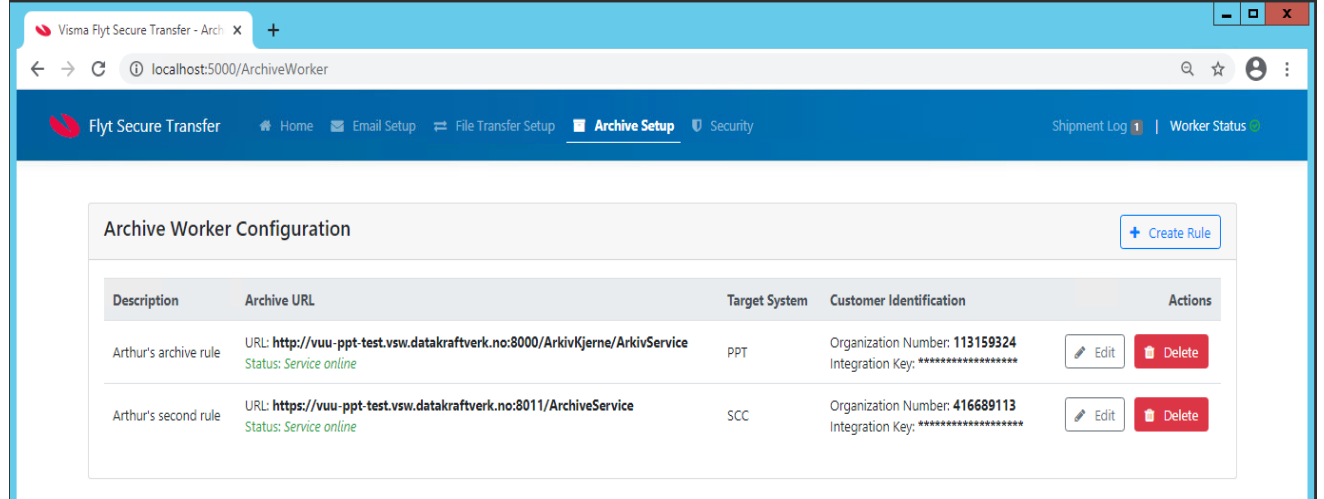

#### <span id="page-9-1"></span>Verktøyets hovedformål

VFST installeres lokalt hos kunden og integrerer følgende tjenester

- Opplasting av scannede dokumenter til skyløsningen
- Arkivering til lokalt arkiv (dersom dette benyttes)

Støttede skyløsninger:

- Flyt PPT
- Flyt Barnevern
- Flyt BVV
- Flyt Sikker Sak
- Flyt Helse

#### **Krav til server**

● VFST kan installeres på Windows server 2012 og nyere. Anbefaler Windows 2016 server eller nyere.

#### <span id="page-9-2"></span>Autentisering

Autentisering kjøres via Visma Connect, som er en felles innloggingstjeneste som benyttes av alle de nevnte skyløsningene. Kunden er registrert med en unik ID, som i sammenheng med organisasjonsnummer benyttes for å styre brukeren til riktig skytjeneste. Merk at ingen personlige/sensitive data går via Visma Connect i seg selv.

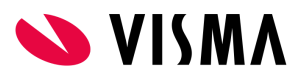

## <span id="page-10-0"></span>Trafikk

All trafikk mellom VFST (på kundesiden) og det offentlige API'et i Visma Connect benytter TLS 1.2 for kryptering (REST over https). Trafikken er initiert fra kundesiden og krever ingen åpningen i brannmur.

Skyløsningen som VFST er koblet til kan nås enten over internett eller via NHN: <https://public-api-flyt-common.visma.com/> <https://public-api-flyt-common-nhn.visma.com/> (Begge krever åpning i brannmur for utgående trafikk over port 443)

Merk at Visma Connect ikke kan nås via NHN, og begge modeller derfor krever åpning mot <https://connect.visma.com> over internett.

### <span id="page-10-1"></span>Installasjon, oppsett og logging

VFST installeres normalt på samme server som Visma Samhandling LINK, dersom dette verktøyet allerede er i bruk.

Oppsett for epost, filoverføring, arkivering, klientID, osv blir lagret i krypterte konfigurasjonsfiler i følgende mappe:

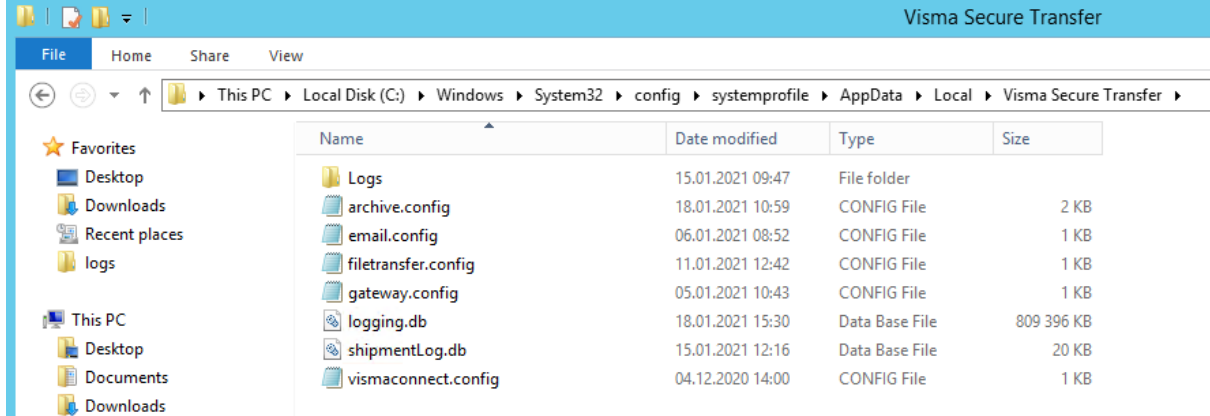

C:\Windows\System32\config\systemprofile\AppData\Local\Visma Secure Transfer

#### <span id="page-10-2"></span>Forsendelser

Opplasting av fil og arkivering av data loggføres i forsendelsesloggen i databasen, og denne loggen er synlig i fagløsningen.

### <span id="page-10-3"></span>Configfiler

Configfilene krypteres med en symmetrisk AES algoritme. [https://docs.microsoft.com/en-us/dotnet/api/system.security.cryptography.aes.create?view=net-5.0.](https://docs.microsoft.com/en-us/dotnet/api/system.security.cryptography.aes.create?view=net-5.0))

Krypteringsnøkkelen er lagret i filen appsettings.json.

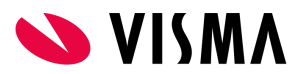

Merk at ingen sensitive data hverken for filoverføring eller arkivering blir lagret til disk. Alle operasjoner utføres i minnet.

### <span id="page-11-0"></span>Oppgradering

Oppgradering utføres automatisk. Verktøyet vil selv sjekke etter tilgjengelige oppgraderinger, og evt utføre disse selv.

## <span id="page-11-1"></span>Dataflyt - Opplasting av pdf-filer

VFST sjekker jevnlig innholdet i mappene som er definert for scannede dokumenter. Eventuelle dokumenter plukkes opp og sendes til den aktuelle fagapplikasjonen.

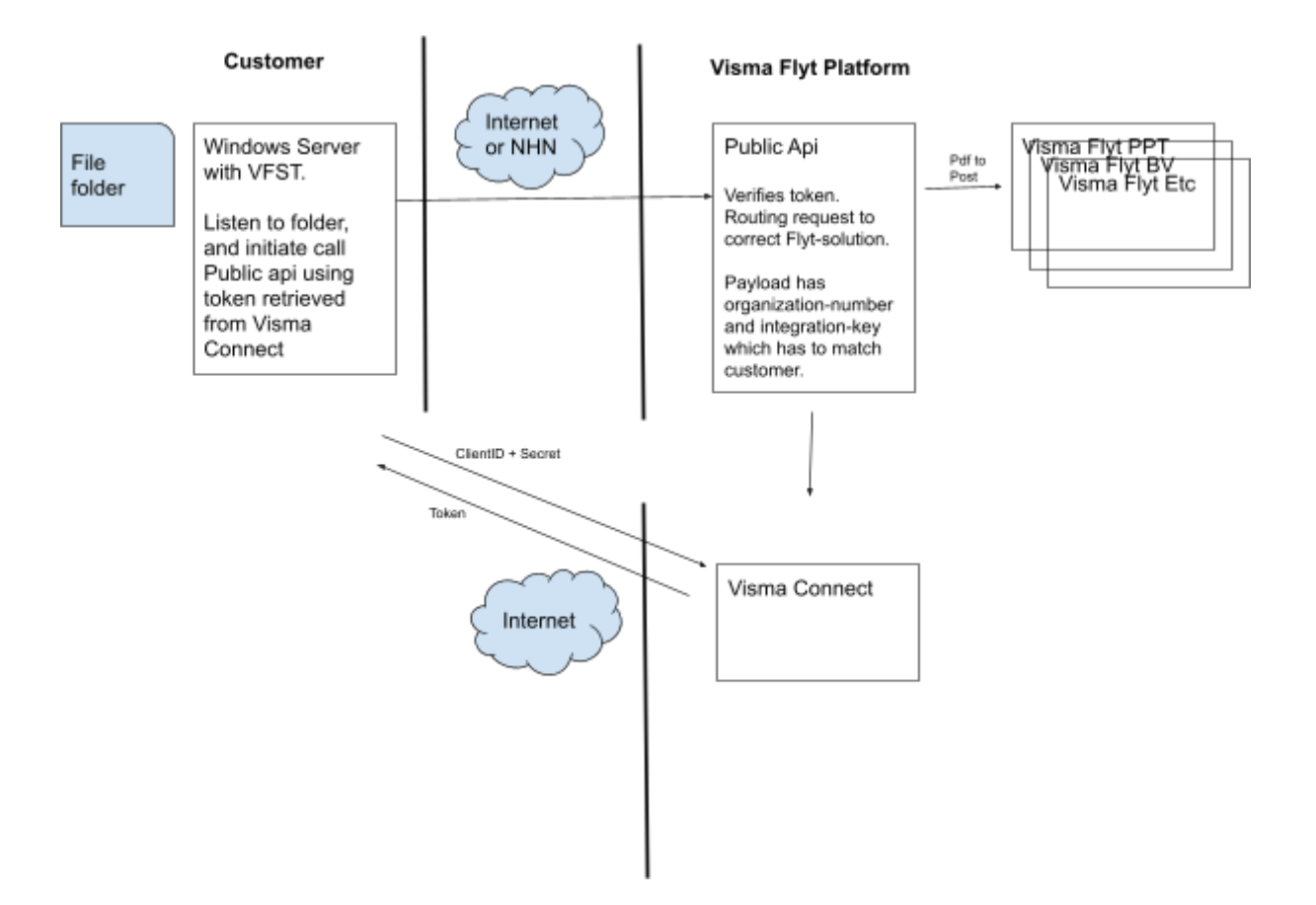

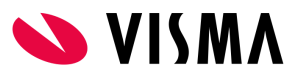

## <span id="page-12-0"></span>Dataflyt - Arkivering

Arkivjobbene er definert i fagløsningen. VFST sjekker jevnlig etter nye jobber og overfører disse til det lokale arkivet. Resultatet av en overføring kommuniseres tilbake til fagløsningen, slik at dette blir synlig i arkivloggen.

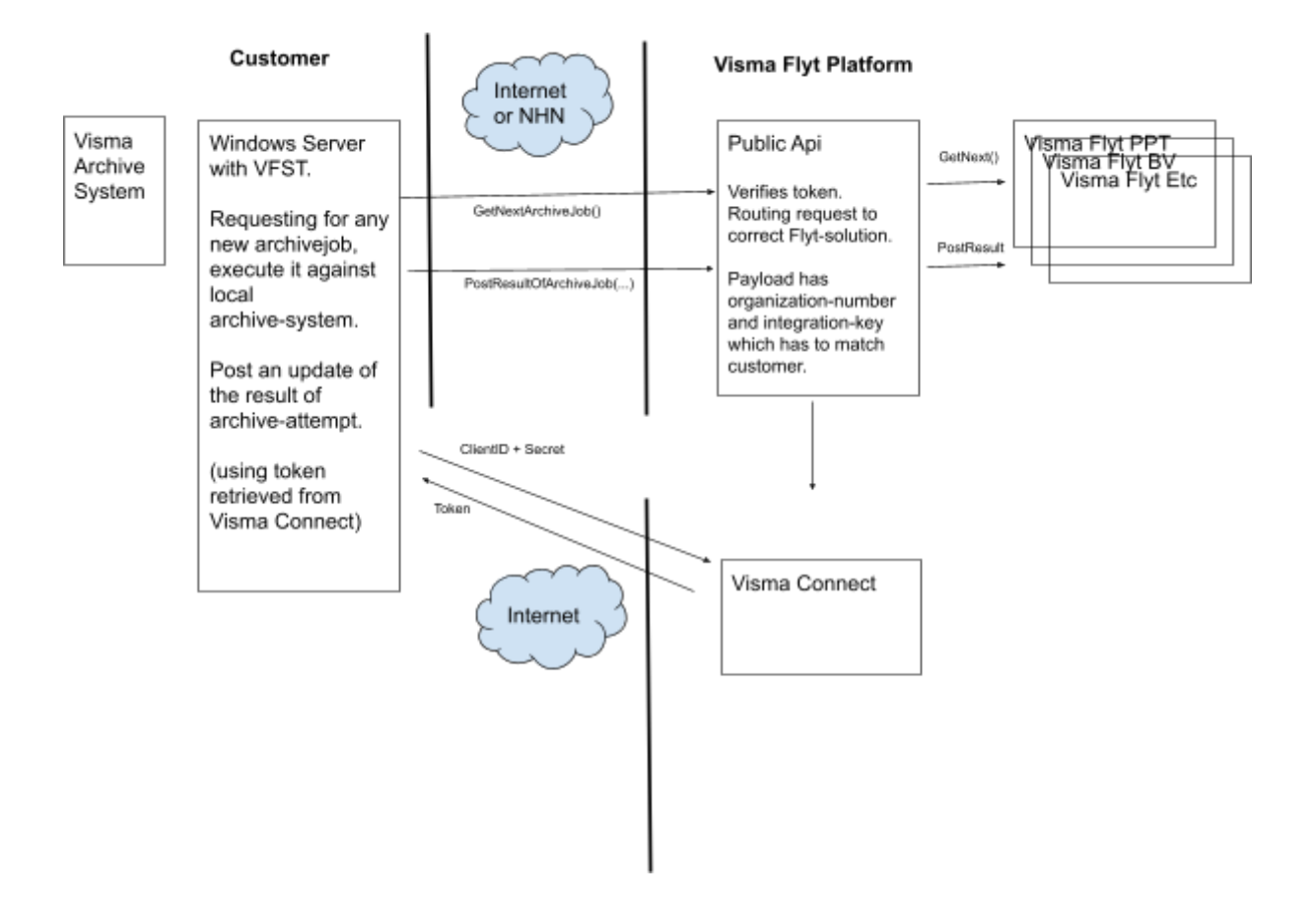

### <span id="page-12-1"></span>Overvåking

VFST sender overvåkingsdata tilbake til et eget loggverktøy hos Visma. Ingen sensitive data overføres.

### <span id="page-12-2"></span>Lokal overvåking

Dersom det oppdages feil i overføringer vil disse varsles via epost til en definert liste med mottakere. Eposten vil ikke inneholde sensitive data.

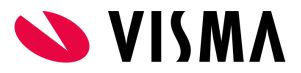

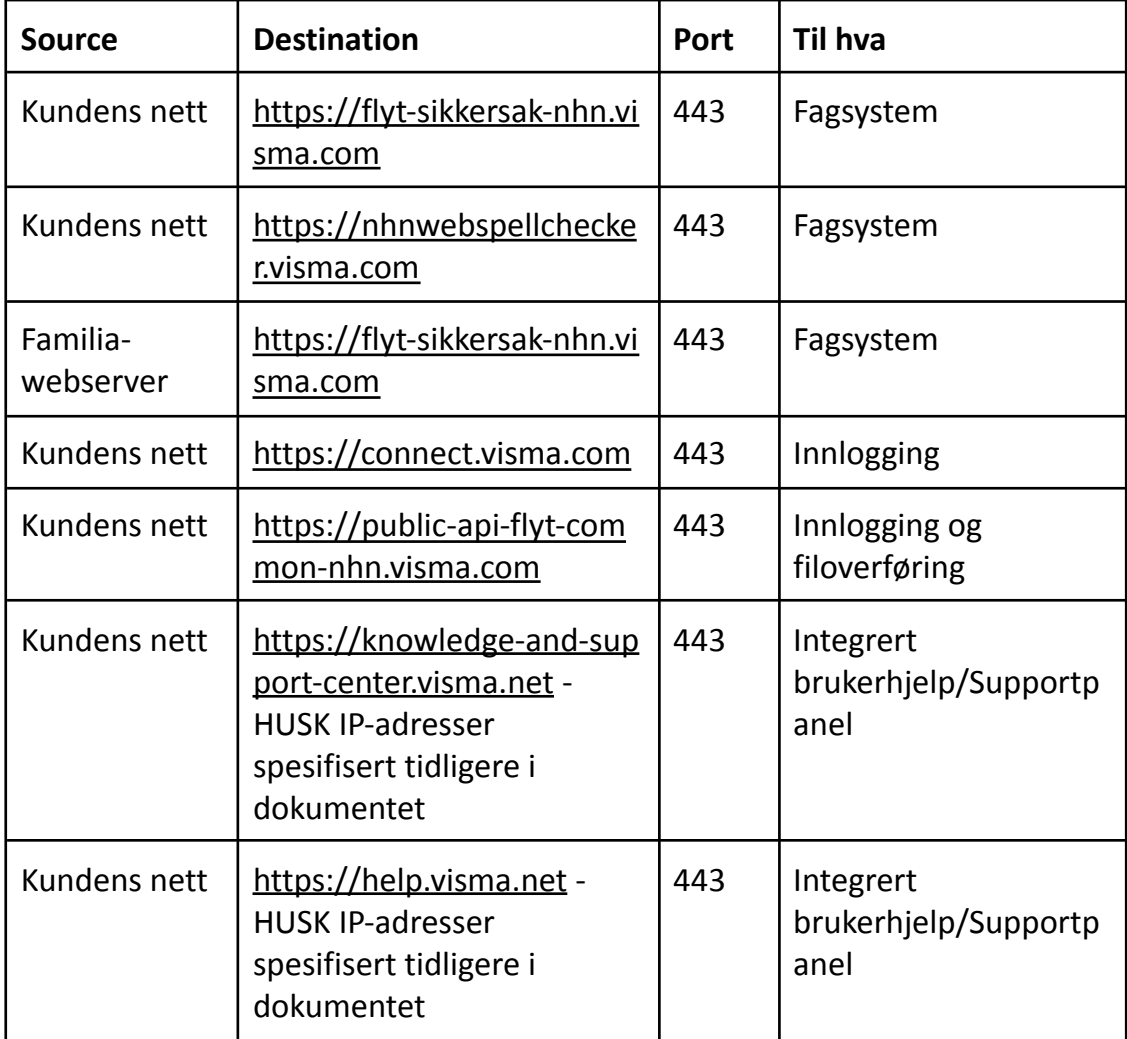

# <span id="page-13-0"></span>**Vedlegg 3 - Tabell over påkrevde portåpninger for valgt alternativ 1, NHN**

# <span id="page-13-1"></span>**Vedlegg 4 - Tabell over påkrevde portåpninger for valgt alternativ 2, Internett**

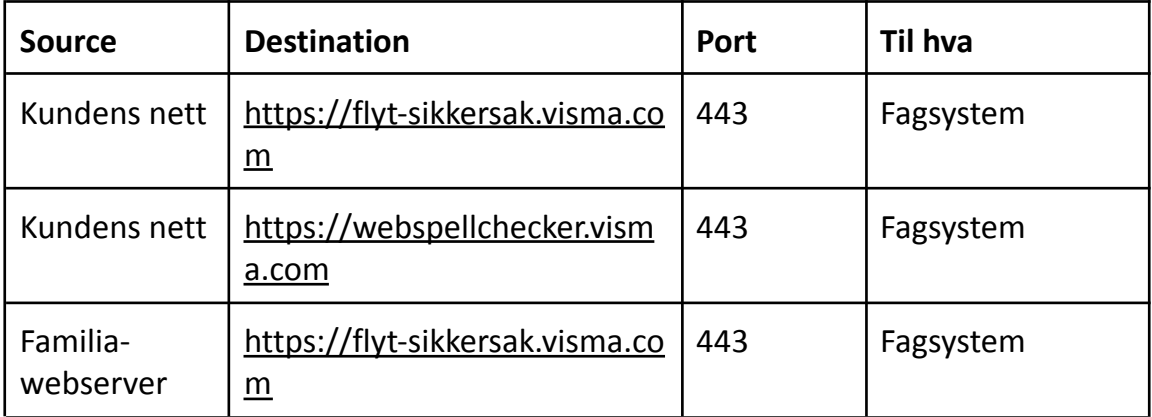

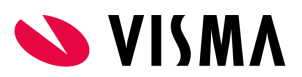

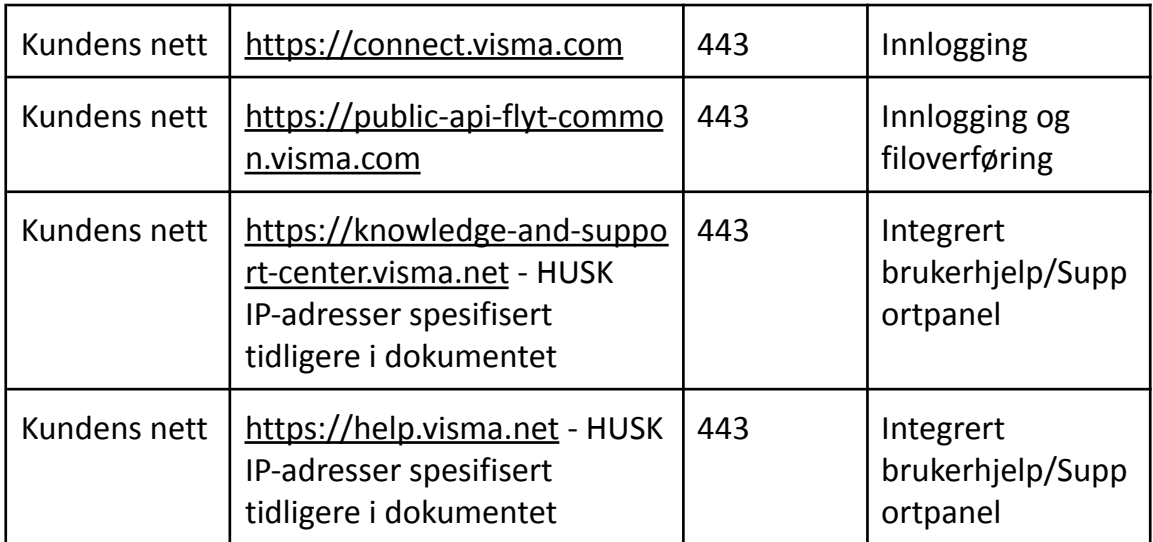